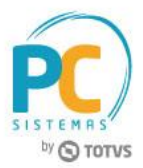

### **Sumário**

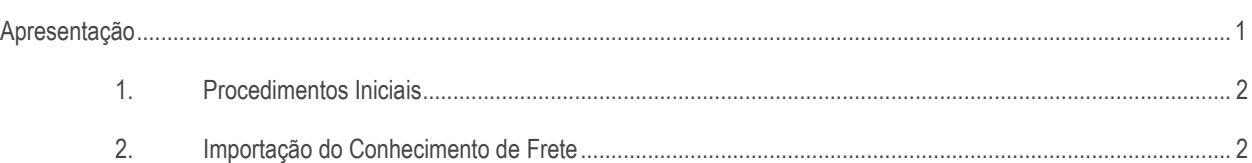

# <span id="page-0-0"></span>**Apresentação**

A rotina **2561 - Integração Transportadora EDI** realiza o processo de importação do Conhecimento de Frete, que consiste na entrada das notas de transporte no WinThor, gerando o contas a pagar pela prestação do serviço de transporte Este tutorial contém informações que orientam como realizar esse processo de importação.

**Abaixo, descrição da criação e das últimas alterações efetuadas no documento.**

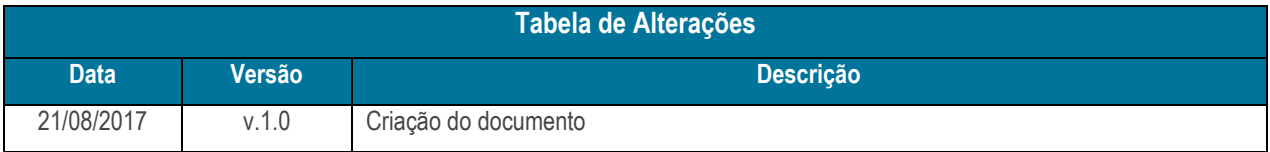

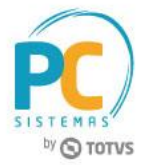

## <span id="page-1-0"></span>**1. Procedimentos Iniciais**

Antes de realizar a importação do Conhecimento de Frete, é necessário realizar os procedimentos abaixo.

- Atualizar a rotina **2561 - Integração Transportadora EDI**, versão **28.0.05.010** ou superior;
- Acessar a rotina **530 - Permitir Acesso a Rotina** e marque as permissões necessárias.

# <span id="page-1-1"></span>**2. Importação do Conhecimento de Frete**

Para realizar o processo de importação do Conhecimento de Frete, siga os procedimentos abaixo.

#### 2.1 Acesse a rotina **2561 - Integração Transportadora EDI**;

2.2 Acesse a aba **Importação**, sub-aba **Filtros**, sub-aba **Layout CTe**;

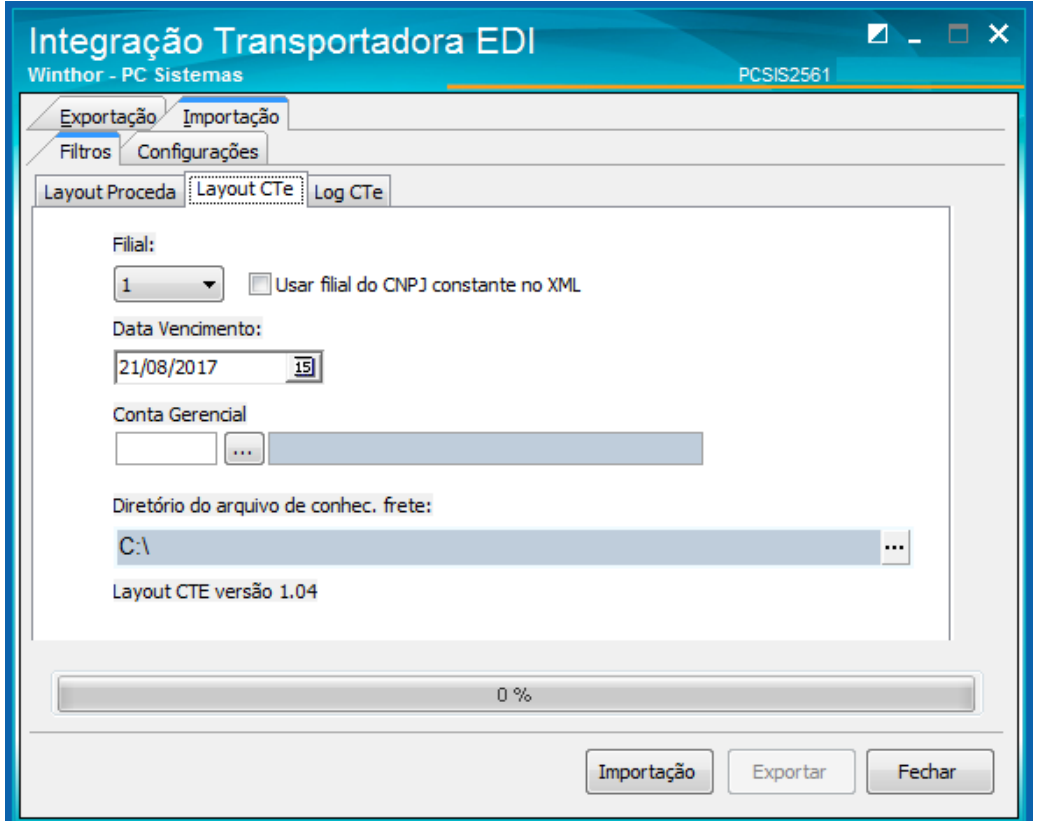

2.3 Selecione a **Filial** desejada para a importação do conhecimento de frete;

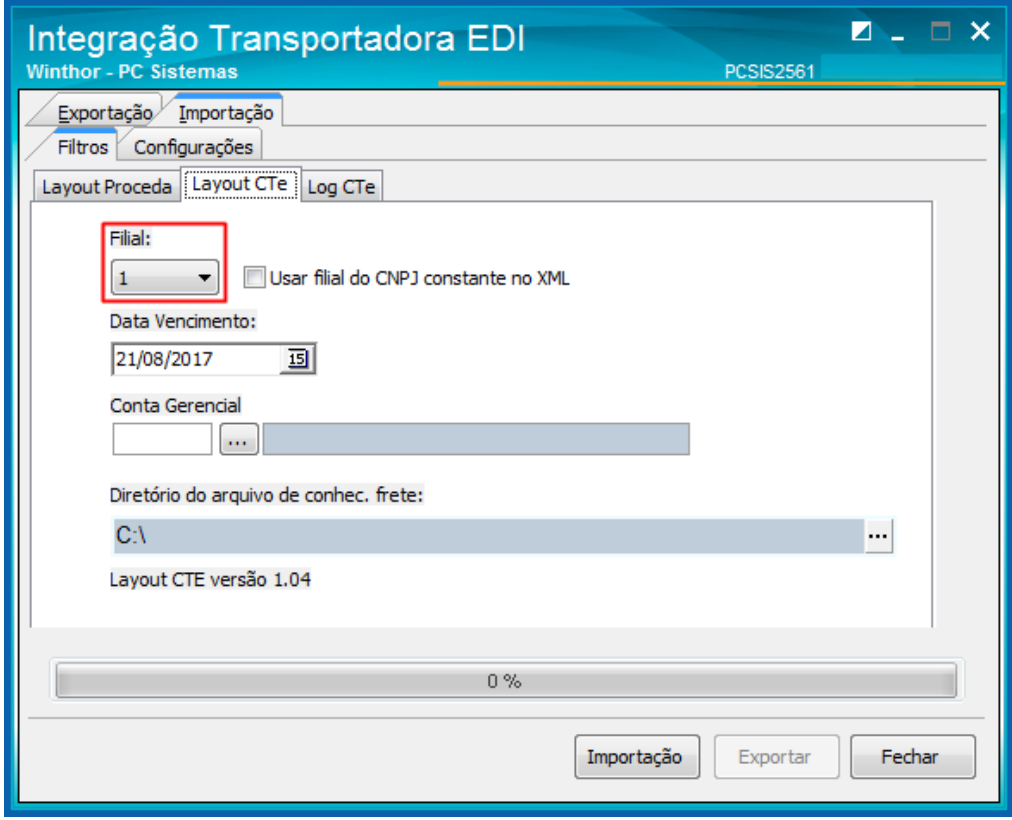

2.4 Selecione a **Data de Vencimento** para o contas a pagar;

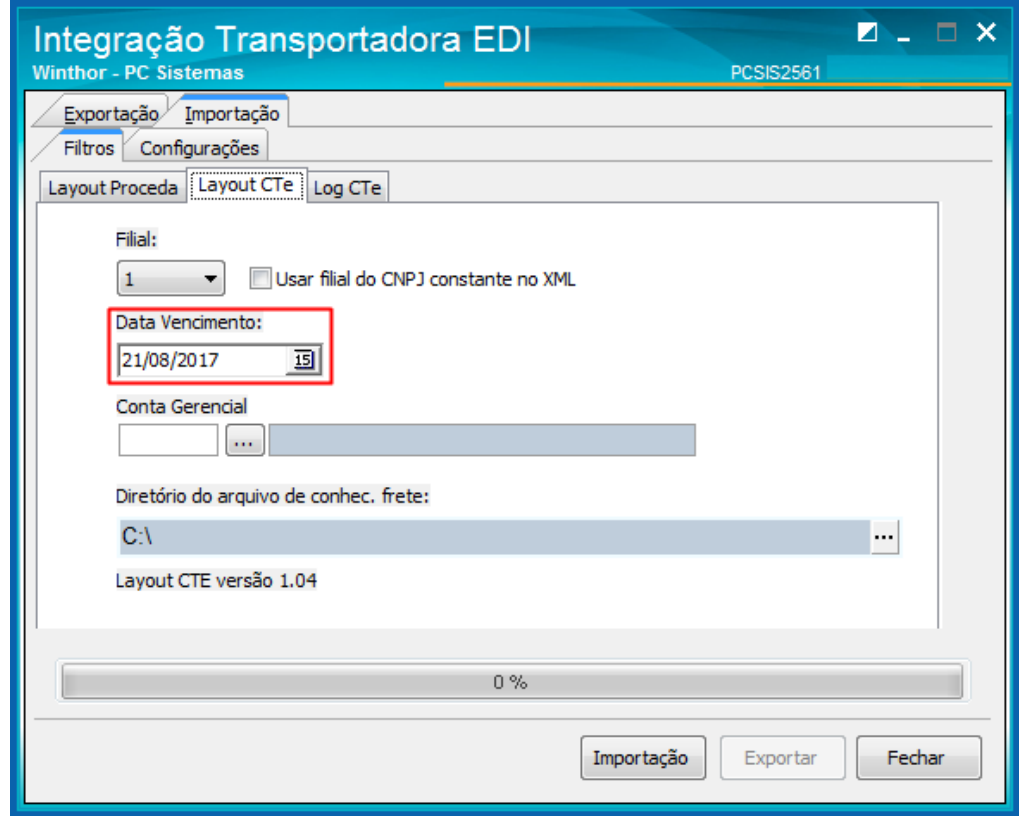

© Todos os direitos reservados. – PC Sistemas – v. 1.0 - Data: 21/08/2017 RQ.GBC.001 v.1.3 Página **3** de 5

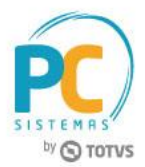

2.5 Selecione a **Conta Gerencial** que identifica o tipo de movimentação. Caso não seja informado, será gravado o valor zero (0);

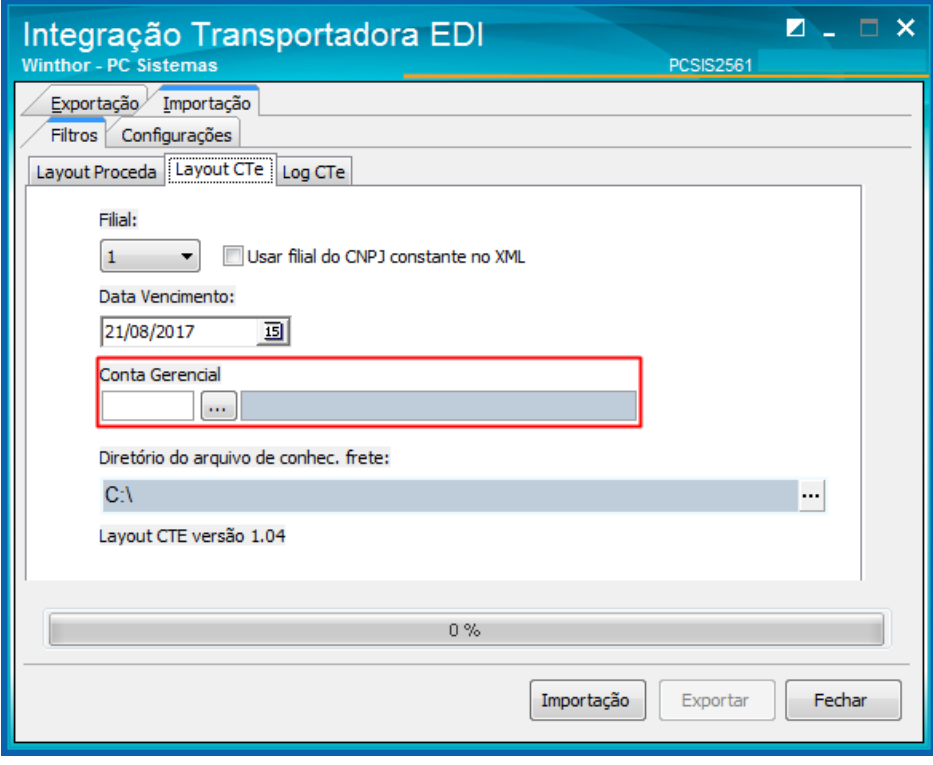

2.6 Selecione o **Diretório** do arquivo de conhecimento de frete. Serão importados todos os arquivos localizados no diretório selecionado;

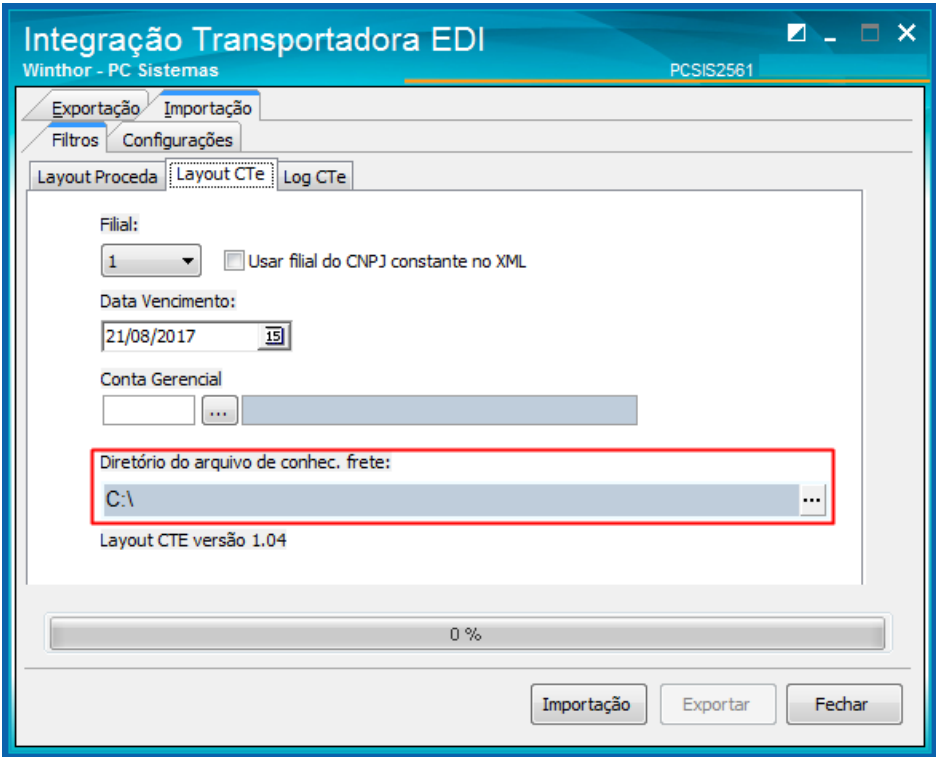

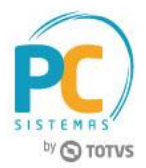

2.7 Clique no botão **Importação** e acompanhe o progresso da importação. Na aba Log CTe são apresentadas com as informações da importação realizada;

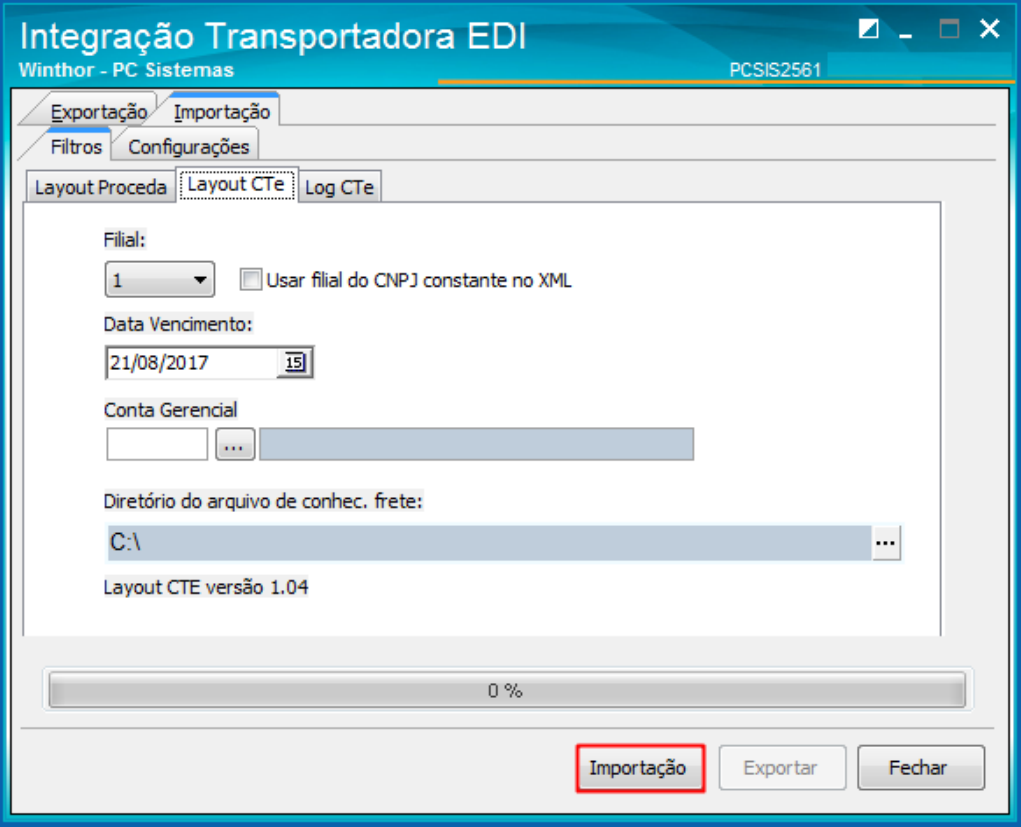

 Feito isso, verifique no diretório selecionado anteriormente, que foi criada uma pasta de backup para onde foram movidos os arquivos já importados.

> Mantenha o **WinThor Atualizado**, assim você proporciona o crescimento da sua empresa através de soluções criadas especialmente para o seu negócio!

Estamos à disposição para mais esclarecimentos e sugestões.

**Fale com a PC:** [www.pcsist.com.br](http://www.pcsist.com.br/) **Central de Relacionamento** - (62) 3250 0210

© Todos os direitos reservados. – PC Sistemas – v. 1.0 - Data: 21/08/2017 RQ.GBC.001 v.1.3 Página **5** de 5